## Zaregistrujte výrobek a získejte podporu na stránkách www.philips.com/welcome

CAM101

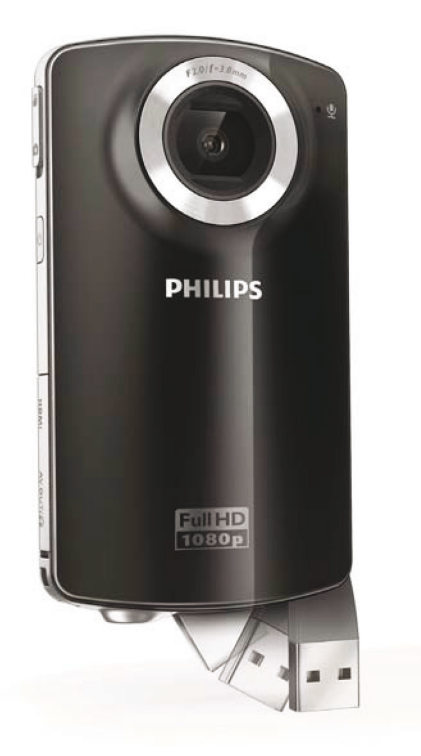

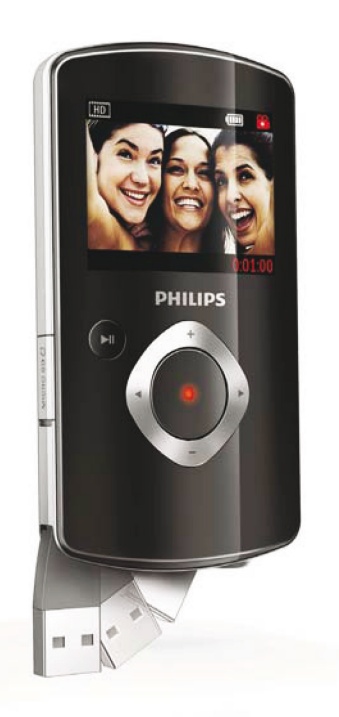

CZ Návod k použití

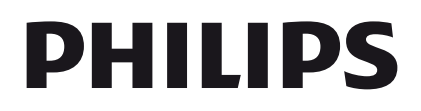

## Obsah

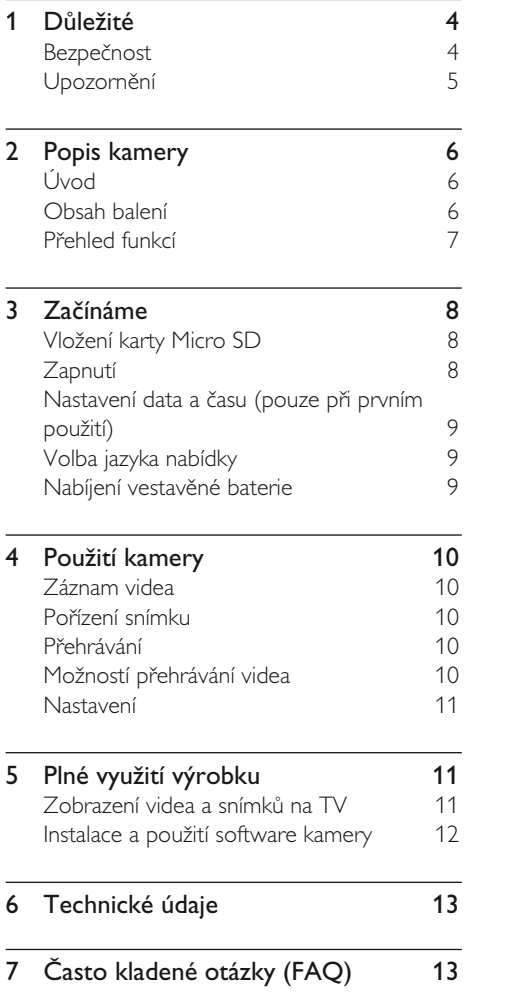

## 1 Důležité

## Bezpečnost

- Přečtěte si tento návod.
- Instrukce dodržujte.  $(2)$
- Uposlechněte všech varování.
- Dodržte všechny pokyny.
- Výrobek nepoužívejte u vody.
- Čistěte pouze suchým hadrem.
- Nezakrývejte větrací otvory. Instalujte podle pokynů výrobce.
- Neinstalujte do blízkosti tepelných zdrojů, jako jsou radiátory a další topná tělesa, sporáky a jiná elektrická zařízení produkující teplo (včetně zesilovačů).
- Používejte pouze výrobcem schválené doplňky a příslušenství.
- Všechny opravy svěřte pouze kvalifikovanému servisu. Servisní zásah je nutný při každém poškození přístroje, zejména po poškození síťového přívodu, zasažení přístroje kapalinou nebo po vniknutí cizích předmětů, vystavení přístroje dešti a vlhkosti, po pádu a v případech, kdy nepracuje normálně.
- Nevystavujte přístroj kapající nebo stříkající vodě.
- Do blízkosti přístroje neumisťujte předměty představující nebezpečí poškození (např. předměty naplněné kapalinami, zapálené svíčky, atd.).

## Bezpečný poslech

#### Poslouchejte s mírnou úrovní hlasitosti.

Hlasitý poslech při používání sluchátek může zhoršit váš sluch. Tento výrobek může produkovat zvuky v decibelových rozsazích,

které mohou způsobit poškození sluchu zdravých osob, a to i při působení kratším než jedna minuta. Vyšší decibelové rozsahy jsou určeny pro osoby s částečnou ztrátou sluchu.

• Vnímání zvuku může klamat. Po delším poslechu se váš sluch přizpůsobí vyšší úrovni hlasitosti a posune se hranice "příjemné hlasitosti". Takže po delší době poslechu může být zvuk, který se vám zdá "normální", ve skutečnosti velmi nahlas a může být nebezpečný pro váš sluch. Abyste se vyvarovali tohoto nebezpečí, nastavte hlasitost na bezpečnou úroveň předtím, než se váš sluch přizpůsobí, a během poslechu ji nezvyšujte.

### Nastavení bezpečné úrovně hlasitosti:

- Nastavte ovladač hlasitosti na nízkou úroveň.
- Pomalu zvyšujte hlasitost, dokud neuslyšíte zvuk čistě a jasně, bez zkreslení.

### Omezte poslech na rozumnou dobu:

- • Dlouhodobé působení zvuku, i při normální "bezpečné" úrovni hlasitosti, může také způsobit poškození sluchu.
- Používejte svůj přístroj rozumným způsobem a dělejte přestávky.

### Při užívání sluchátek dbejte na dodržování následujících doporučení:

- Posloucheite s rozumnou hlasitostí po rozumně dlouhou dobu.
- Dbejte na to, abyste nezvyšovali hlasitost poté, co se váš sluch přizpůsobí.
- Nezvyšujte hlasitost tak, aby zcela přehlušila zvuky z vašeho okolí.
- V potenciálně nebezpečných situacích byste měli zvýšit svoji pozornost nebo na chvíli přerušit poslech. Nepoužívejte sluchátka při řízení motorových vozidel, při jízdě na kole, skateboardu a podobně; mohlo by docházet k nebezpečným situacím a v mnoha zemích je takovéto počínání zakázáno.

Jakékoli změny a úpravy přístroje, které nebyly výslovně schváleny společností Philips Consumer Lifestyle mohou zrušit právo uživatele na používání přístroje.

## Upozornění

# $\epsilon$

Tento výrobek vyhovuje požadavkům na vysokofrekvenční odrušení v Evropské unii.

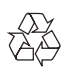

Výrobek byl navržen a vyroben z vysoce kvalitních materiálů a dílů, které je možné recyklovat a znovu využít.

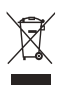

Označení výrobku tímto symbolem přeškrtnuté popelnice znamená, že výrobek odpovídá Evropské směrnici 2002/96/EC. Informujte se na váš místní systém sběru tříděného odpadu a způsob likvidace elektronických výrobků.

Jednejte v souladu s místně platnými zákony a nevyhazujte vysloužilý výrobek do běžného komunálního odpadu. Správná likvidace starého výrobku omezí nebezpečí negativních následků na životní prostředí a lidské zdraví.

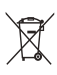

Výrobek obsahuje baterie, jichž se týká Evropská směrnice 2006/66/EC. Baterie není možné likvidovat ve směsném odpadu z domácnosti. Informujte se o místním systému sběru a recyklace odpadu a o místní legislativě; správnou likvidací baterií zabráníte ohrožení lidského zdraví a životního prostředí. Pro vyjmutí vestavěné baterie se obraťte na profesionální servis.

## 2 Popis kamery

## Úvod

#### S touto kamerou můžete:

- • pořizovat filmy v HD (1080P) nebo VGA
- • fotografovat
- • přehrávat pořízené filmy a snímky na připojeném televizoru
- • přímo nahrávat zaznamenané filmy a obrázky na Internet

## Obsah balení

Ujistěte se, že balení obsahuje tyto položky:

- • Videokamera
- • AV kabel
- • Průvodce rychlým startem
- • Pouzdro
- • Poutko na ruku

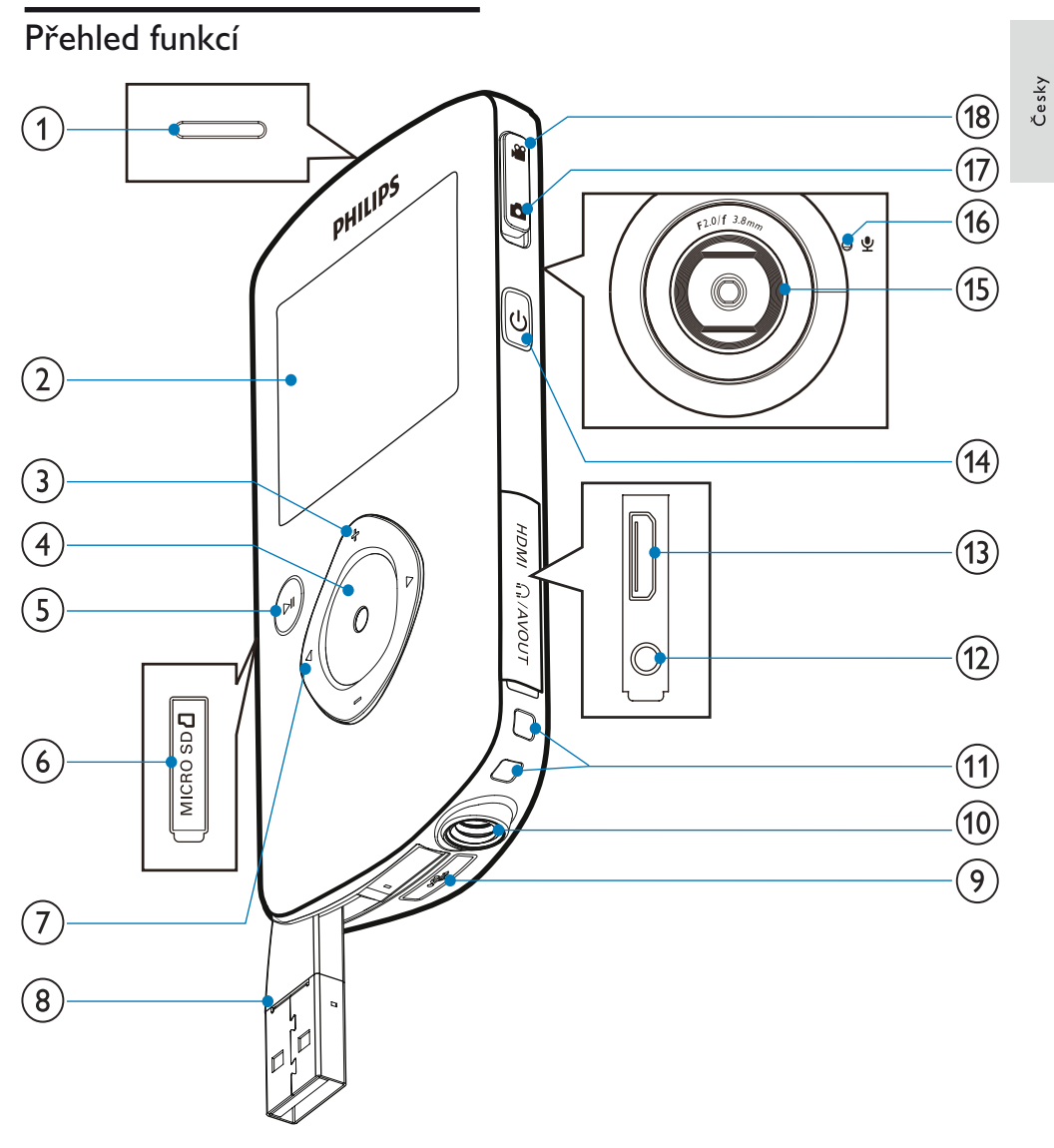

- Vestavěný reproduktor
- (2) Displej
- $(3) +1$ 
	- • V režimu hledáčku zvětšení a zmenšení obrazu.
	- • Navigace nahoru/dolů v nabídce.
	- • Změny hodnot v nabídce nastavení.
- • Změna hlasitosti při přehrávání videa.
- • Obsluha specifických funkcí podle vyobrazení na displeji.
- Tlačítko spouště
	- • V režimu hledáčku pořízení snímku nebo spuštění/zastavení záznamu videa.
	- • Při přehrávání přepnutí do režimu hledáčku.

## $(5)$   $\blacktriangleright$  II

- • V režimu hledáčku přepnutí do režimu přehrávání.
- • V režimu přehrávání se přehrává zvolené video.
- • Potvrzení nastavení.

## MICRO SD

• Připojení karty Micro SD.

## $(7)$   $\blacktriangleleft$

- Navigace vlevo/vpravo v nabídce.
- • Volba položek nabídky.
- • V režimu přehrávání přechod na další/ předchozí obrázek/video klip.
- • V režimu hledáčku přepnutí do nabídky nastavení.

Zástrčka USB

- $(9)$  .
	- • Vysunutí USB zástrčky.
- Závit pro stativ
- Otvor pro poutko
- $(12)$  MAV OUT
	- • Připojení sluchátek.
	- Připojení TV pomocí AV kabelu.
- $(13)$  HDMI
	- • Připojení k TV kabelem HDMI se zástrčkou mini-HDMI.
- $(14)$   $\circlearrowright$ 
	- • Zapnutí/vypnutí kamery.
- (15) Objektiv
- Vestavěný mikrofon
- Tlačítko přepnutí režimu
	- • Přepíná mezi režimy záznamu videa a fotografování.

## 3 Začínáme

## Vložení karty Micro SD

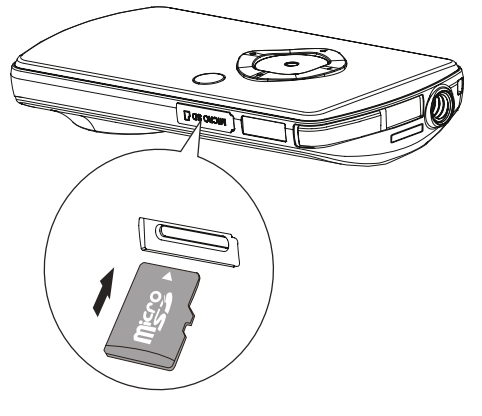

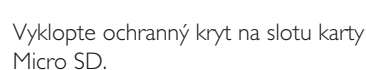

Micro SD.

2 Vložte kartu Micro SD (není přiložena) do slotu.

- • Ujistěte se, že karta Micro SD není chráněna proti zápisu.
- Dbejte, aby kovové kontakty karty směřovaly dolů.
- $3$  Uzavřete bezpečně ochranný kryt.

## Zapnutí

- Stiskněte **ψ** 
	- Při prvním použití se zobrazí nabídka nastavení data a času (viz "Začínáme – Nastavení data a času).
	- Kamera se přepne do režimu hledáčku.

### Vypnutí kamery:

- Podržte <sup>*b*</sup>.
	- → Osvětlení displeje se vypne.

Tip

• Kamera se automaticky vypne po 3 minutách nečinnosti, šetří tak energii.

## Nastavení data a času (pouze při prvním použití)

Při prvním zapnutí kamery se zobrazí nabídka nastavení data a času.

- 1 Stiskem **A** zvýrazněte [Yes]. → Objeví se nabídka nastavení data.
- 2 Pomocí  $\blacklozenge$  wberte postupně pole dne. měsíce a roku.
- **3** Pomocí  $\triangle$  $\triangledown$  nastavte hodnotu v každém poli.
- 4 Stiskem **> II** potvrďte nastavení data. Objeví se nabídka nastavení času.
- 5 Pomocí  $\blacktriangleleft$  vyberte postupně pole hodin a minut.
- 6 Pomocí  $\blacktriangleleft$  nastavte hodnotu v každém poli.
- 7 Stiskem ► II potvrďte nastavení času.
	- → Nastavení data a času je dokončeno.
	- ← Kamera se přepne do režimu hledáčku.

## Volba jazyka nabídky

- $1 \vee$  režimu hledáčku stiskněte  $\blacktriangleright$ . → Objeví se nabídka nastavení.
- 2 Pomocí  $\blacktriangle$   $\nabla$  zvýrazněte [Language].
- 3 Pomocí **V** wberte jazyk.
- 4 Pomocí  $\triangle$ / $\blacktriangledown$  zvýrazněte [Resolution].
- 5 Pomocí </br>vyberte požadované rozlišení obrazu (HD, full HD nebo standard).
- **6** Stiskem ► II potvrďte nastavení a vrafte se do režimu hledáčku.

## Nabíjení vestavěné baterie

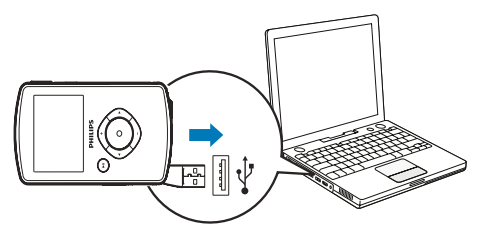

- Stiskem « na spodní části kamery vysuňte USB zástrčku.
- $2$  USB zástrčku připojte do USB portu na počítači.
	- → Stavová kontrolka na tlačítku spouště bliká oranžově.
- $3$  Vyčkejte, až kontrolka přestane blikat a rozsvítí se trvale zeleně.
	- → Vestavěná baterie je plně nabitá.

## Tip

- • Kamera je pro první použití nabitá.
- • Nabíjení z počítače do plného nabití trvá cca 3 hodiny.

Kameru můžete nabíjet i z USB adaptéru (není přiložen) zapojeného do sítě. Doba nabíjení je přibližně 2 hodiny.

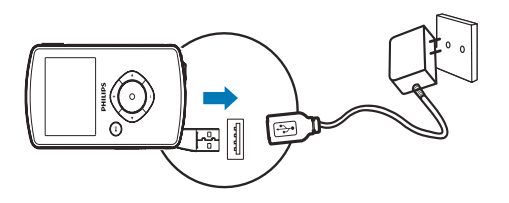

## 4 Použití kamery

## Záznam videa

- 1 Přepínač režimů nastavte na  $\blacksquare$ .
	- → Na displeji se zobrazují údaje o zvoleném rozlišení a zbývající době nahrávání.
- 2 Držte kameru stabilně a zamiřte objektiv na objekt.
- **3** Záznam spustíte stiskem tlačítka spouště.
	- → Na displeji se zobrazí červeně indikace času.
	- ← Kontrolka na spoušti bliká červeně.
- $4$   $\,$  Záznam ukončíte dalším stiskem tlačítka spouště.
	- ← Krátce se zobrazí [Recording saved!].

## Fotografování

- 1 Přepínač režimů nastavte na **na** 
	- → Na displeji se zobrazuje velikost souboru a počet snímků, které je možné pořídit.
- 2 Držte kameru stabilně a zamiřte objektiv na objekt.
- 3 Snímek pořídíte stiskem tlačítka spouště.
	- ← Krátce se zobrazí [Picture saved!].

## Přehrávání

- 1<sup>Z</sup> režimu hledáčku stiskem vstoupíte do režimu přehrávání.
	- → Naposledy zaznamenaný video klip se automaticky přehrává.
- 2 Pomocí  $\blacktriangleleft$  vyberte snímek nebo video klip pro přehrávání.
- $3$  Pokud je zvolený soubor video klip, stiskem II spusťte přehrávání.

## Smazání souboru

- $1$  V režimu přehrávání pomocí  $\blacklozenge$  vyberte soubor.
- 2 Stiskem  $\triangle$  vstupte do režimu mazání.
- 3 Stiskem < zvýrazněte [Yes] a potvrdte smazání.
	- → Krátce se zobrazí **[Deleted!]**.

## Náhled

- V režimu přehrávání stiskněte tlačítko  $\blacktriangledown$ .
	- → Na každé stránce se zobrazují náhledy šesti souborů.
	- $\rightarrow$  Soubor vyberete pomocí  $\triangle$

## Možností přehrávání videa

## Rychle vpřed/vzad

- Během přehrávání videa stiskněte a držte  $\blacktriangleleft$ .
- K předchozí rychlosti se vrátíte uvolněním tlačítka **4**

## Nastavení hlasitosti

Během přehrávání videa stiskněte  $\blacktriangle/\blacktriangledown$ .

## Poslech přes sluchátka

Sluchátka připojte do zásuvky MAV OUT na kameře.

## Nastavení

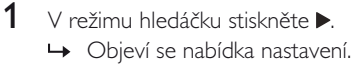

- 2 Pomocí  $\triangle$  **V** zvýrazněte možnost.<br>3 Pomocí < Newherte nastavení.
- Pomocí </>  $\blacktriangleright$  vyberte nastavení.
- **4** Pomocí ▶II potvrďte nastavení a vratte se do režimu hledáčku.

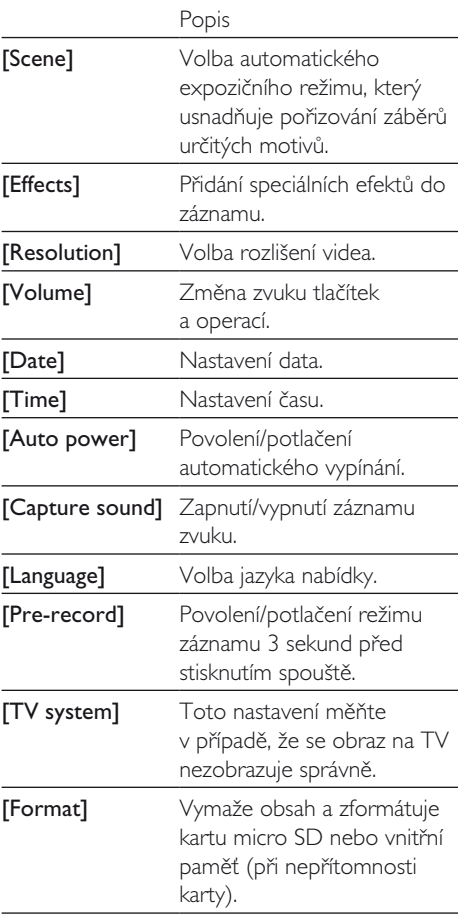

## 5 Plné využití výrobku

## Zobrazení videa a snímků na TV

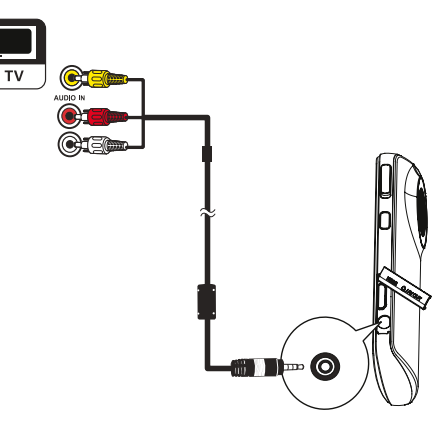

- 1 Připojte přiložený AV kabel do:
	- zásuvky MAV OUT na kameře
	- vstupních zásuvek komponentního videa a zvuku na TV
- $2$   $\,$  Zvolte soubor, který má být přehráván.

### Jak si užít vysoké kvality obrazu a zvuku:

- 1 Připojte kabel HDMI (není přiložen) do:
	- zásuvky HDMI na kameře (vyžaduje kabel se zástrčkou mini HDMI)
	- zásuvky HDMI na HDTV

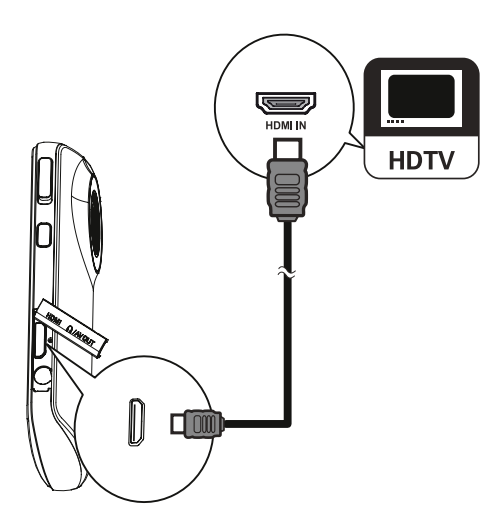

## Instalace a použití software kamery

Pomocí programu (ArcSoft MediaImpression HD Edition) ve vnitřní paměti kamery můžete snadno importovat, upravovat a archivovat snímky/videa do počítače nebo je ukládat na Internet.

## Tip

- Přiložený software pracuje pouze na PC s operačními systémy Microsoft® Windows® XP, Vista nebo Windows 7.
- • Při připojení kamery k počítači Mac používejte k importu a úpravám snímků a videa program iMovie.

## Instalace software z kamery

- 1 Připojte kameru k počítači PC (viz "Začínáme" > "Nabíjení vestavěné baterie").
- 2 Pokud se software nenainstaluje automaticky, vyhledejte ikonu Setup v Tento počítač\Vyměnitelný disk a klepněte na ni.
- 3 Při instalaci postupujte podle instrukcí na obrazovce.

## Instalace a použití software kamery

- $1 \vee$  počítači klepněte na Start\Programy\ ArcSoft MediaImpression HD Edition.
	- → Zobrazí se hlavní obrazovka programu.

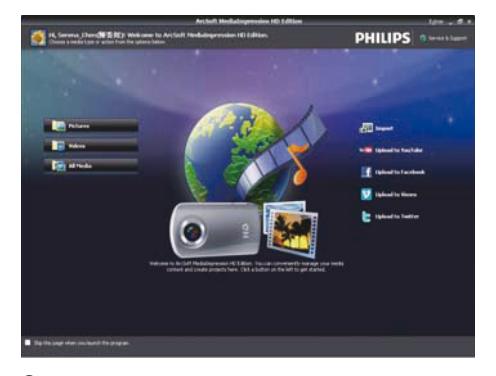

- $2$  Klepnutím na možnost vyberte příslušnou operaci.
- $3$  Při použití postupujte podle instrukcí na obrazovce.

## Přenos videa/snímků do počítače PC/ Mac

- 1 Připojte kameru <sup>k</sup> počítači PC/Mac (viz "Začínáme" > "Nabíjení vestavěné baterie").
	- ← Rozpoznání kamery počítačem může trvat určitou dobu.
- $2$  Videa a snímky v kameře naleznete v Tento počítač\Vyměnitelný disk\ DCIM\100MEDIA.
- 3 Požadované snímky a videa zkopírujte do určené složky v počítači PC/Mac.

## Tip

Video/obrazové soubory můžete rovněž kopírovat pomocí software kamery (pro PC) nebo iMovie (pro Mac).

## 6 Technické údaje

Technické údaje mohou být změněny bez předchozího upozornění.

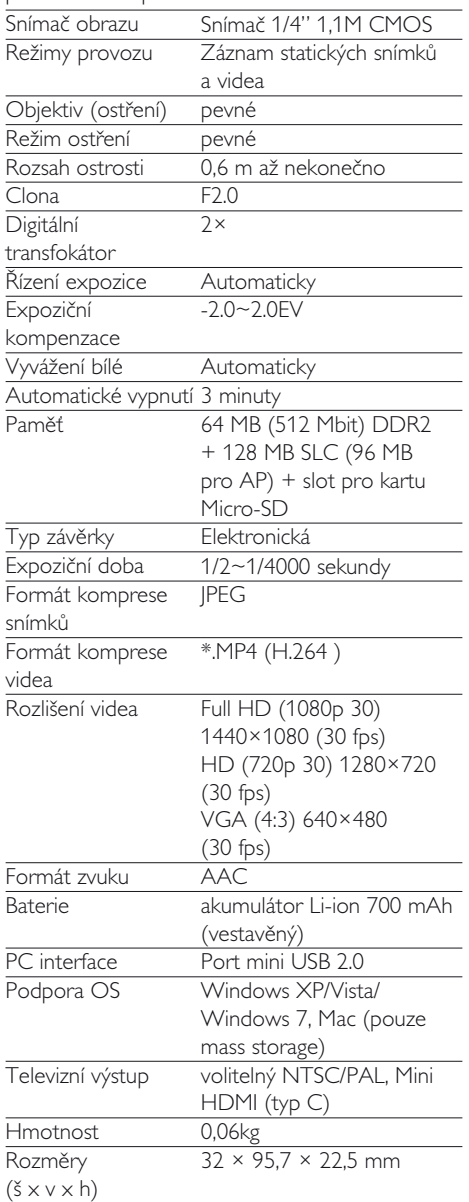

## 7 Často kladené otázky (FAQ)

#### Proč kamera při použití nereaguje?

- Kamera je vypnutá. Zapněte kameru (viz "Začínáme" > "Zapnutí").
- Vestavěná baterie je vybitá. Nabijte baterii (viz "Začínáme" > "Nabíjení vestavěné baterie").

#### Proč se zobrazuje [Memory full!] při pokusu o záznam?

- Ujistěte se, že je karta Micro SD vložena správně (viz "Začínáme" > "Vložení karty Micro SD").
- Paměť je plná. Uložte videa/snímky do počítače (viz "Plné využití výrobku" > "Přenos videa/snímků do počítače PC/ Mac'). Pak soubory z kamery a karty smažte.

#### Proč nemám přístup do složek v kameře z počítače?

- Zkontrolujte, zda je USB správně připojeno.
- Kamera se automaticky vypne po 15 minutách připojení k počítači. Můžete ji zapnout stiskem  $\blacktriangleright$  II.

#### Proč jsou videa a snímky rozmazané?

- Při snímání držte kameru klidně.
- Při pořizování videa nepohybujte kamerou příliš prudce.
- Použijte stativ (není přiložen).

#### Proč se snímky a videa na TV zobrazují zkresleně?

Zvolte správný TV systém.

### Jak nabiji baterii kamery?

Kameru můžete nabíjet i pomocí USB nabíječky. Po připojení kamery k počítači se automaticky nabíjí. Kameru můžete rovněž připojit do USB nabíječe vysouvací USB zástrčkou.

### lak dlouho se nabíjí baterie kamery?

Kamera je pro první použití nabitá. Při nabíjení z počítače je doba nabíjení asi 3 hodiny. Nabíjení z nabíječe USB trvá cca 2 hodiny.

#### Jak se přesunu v záznamu v kameře rychle zpět/vpřed?

Rychle vpřed se posunete stiskem pravého tlačítka na 2 sekundy během přehrávání. Rychle vzad se posunete stiskem levého tlačítka na 2 sekundy během přehrávání.

#### Mohu připojit kameru přímo k TV, přehrávači DVD/Blu-ray nebo domácímu kinu přes jejich zásuvku USB?

USB port kamery je určen k přenosu snímků a videa do počítače. Po připojení CAM100 přímo k TV, DVD/Blu-ray nebo domácímu kinu (nadále je budeme označovat jako hostitel) mohou tyto přístroje přehrávat snímky uložené v CAM100. Přehrávání videa z CAM100 závisí na možnosti hostitele podporovat formát souborů H.264 z CAM100. Většina přehrávačů Blu-ray je schopna tento formát přehrát.

#### Kamera přestala reagovat?

V nepravděpodobném případě, že kamera přestala reagovat na ovládání, je možné ji resetovat. Tlačítko reset je umístěno pod krytem zásuvek HDMI/sluchátek/AV výstupu. Nad HDMI zásuvkou je patrný malý otvor. Pomocí vhodného tenkého předmětu (např. pera) stiskněte tlačítko uvnitř. Po resetu kameru znovu zapněte a proveďte úvodní nastavení.

#### Proč kamera někdy nenahrává správné barvy?

Kamera obsahuje obvody automatického vyvážení bílé, aby ji bylo možné používat v různých prostředích bez nutnosti nastavení. To vám umožňuje nahrávat doma i v exteriéru, kde se výrazně mění jas a barva světa. Pokud se rychle přemístíte během nahrávání z exteriéru do interiéru, kamera potřebuje určitý čas, aby barvy upravila. Do té doby se mohou barvy jevit nepřirozeně. Po několika sekundách kamera toto nastavení opraví.

## Jak připojím kameru k počítači s Windows?

Připojte kameru k počítači pomocí USB. USB zástrčka kamery je dostatečně silná, aby udržela kameru po připojení do USB portu počítače. Pro snadné sdílení a úpravy nainstalujte program Media Impression HD, který je uložen v kameře.

### Jak připojím kameru k počítači Mac?

Kamera pracuje s počítači Mac přes USB. USB zástrčka kamery je dostatečně silná, aby udržela kameru po připojení do USB portu počítače. Kamera velmi dobře spolupracuje s programem iMovie, který je součástí balíku iLife dodaného s počítačem Mac. Pro přenos videí pomocí iMovie prostě připojte kameru k počítači Mac pomocí USB, spusťte iMovie a import souborů klepnutím na ikonu kamery. Nejlepší kvality při optimální velikosti souborů dosáhnete volbou "Use original quality".

### Co je HD?

HD znamená vysoké rozlišení (High Definition). Kamera pořizuje video ve vysokém rozlišení (720p), které se shoduje s vysílanými HD TV programy. "720" znamená počet vodorovných obrazových řádků. "p" znamená progresivní způsob zobrazení neboli postupné zobrazení všech řádek každého snímku. HD 720p poskytuje skvělou obrazovou kvalitu proti běžným mobilním telefonům a starším kamerám.

### lak přehraji video na televizoru?

Pokud je TV vybaven zásuvkou HDMI, připojte kameru kabelem HDMI (mini HDMI na standardní HDMI); případně použijte přiložený analogový video kabel.

#### Proč chybí krytka objektivu?

Kamera se dodává bez krytky, aby se zjednodušilo použití. Objektiv je vyroben z robustního materiálu, který odolává poškození normálním použitím. Pro zajištění čistoty objektivu jsou přiloženy obal na kameru a čistící hadřík.

#### V jakých formátech kamera nahrává?

Kamera používá stejný video formát jako přehrávače Blu-ray – H.264. Tento vysoce sofistikovaný formát poskytuje nejvyšší kvalitu HD obrazu.

#### Co znamená položka Pre-record v nastavení?

Tlačítko Pre-record bylo vyvinuto proto, abyste nezmeškali již nikdy správnou chvíli k pořízení záznamu. Po povolení této funkce v nabídce se na začátek každé nahrávky uloží video pořízené 3 sekundy před stisknutím spouště. Při přehrávání filmu pak můžete automaticky vidět, co se stalo 3 sekundy před stisknutím spouště. To je užitečné při záznamu neočekávaných událostí. Funkce pre-record nemá žádné nároky na energii baterie, kamera pracuje jako obyčejně.

#### Tipy k vytváření videa

- Kamerou můžete snadno zaznamenat veselé životní události a prožívat je znovu. Abyste si je naplno užili, přinášíme jednoduché tipy pro zlepšení nahrávání videa:
	- • Při pořizování záznamu držte kameru rukama pevně a klidně
	- • Při natáčení pohybujte kamerou zvolna, aby obraz nebyl rozmazaný
	- • Vyzkoušejte různé úhly záběru např. ze stran, zpředu a dokonce zespodu objektu Pomocí přiloženého programu můžete snadno spojovat různé části videa

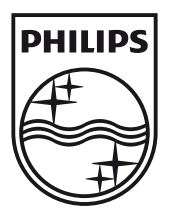

© 2010 Koninklijke Philips Electronics N.V. Všechna práva vyhrazena. CAM101\_12\_UM\_V1.0

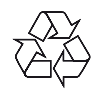